#### Lezione 1: Ansible

#### <span id="page-0-0"></span>Corso GNU/Linux avanzato e tecnologie aperte primavera 2019

quel\_tale

WEEE Open

9 marzo 2019

4 0 8 → 伊 ▶  $299$ 

э

|米君\* 米君\*。

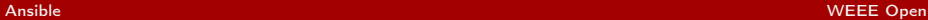

### Metodo da disperati

```
tu@tuo-computer$ ssh server1.azienda.it
tu@server1$ sudo useradd -Nr -g users fittizio
tu@server1$ sudo passwd fittizio
Nuova password:
Reimmettere la nuova password:
passwd: password aggiornata correttamente
tu@server1$ exit
tu@tuo-computer$ ssh server2.azienda.it
tu@server2$ sudo useradd -Nr -g users fittizio
```
...

 $\Omega$ 

### Metodo classico

```
#!/ bin / bash
for num in $(seq 1 100): dossh server $ {num } . a zienda . it "sudo useradd -Nr -g users fittizio "
  ssh server \frac{1}{2}rum ?. a zienda. it "echo fittizio: as d \overrightarrow{S} sudo chpass wd"
done
```
Se dal fondo dell'aula non si vedesse: è uno script bash con un "for" che esegue comandi via ssh sui 100 server, in sequenza.

K ロ ▶ K @ ▶ K 할 ▶ K 할 ▶ 이 할 → 이익(연

Nota: non ho provato lo script e non intendo provarlo

Metodo che vedremo oggi

```
- name : Ensure user 'fittizio '
user :
  name : fittizio
  group : users
  comment: System user for Fittizio software
  system: true
  password: $6$TkGclvyVl847NeuO$F9fsQ/VbMj29l4egy
```
メス 国家

 $\Omega$ 

La password andava cifrata. Quello è l'hash.

# Gestione della configurazione

Termine generale, applicazioni in vari campi dell'ingegneria. In ingegneria del software:

A discipline applying technical and administrative direction and surveillance to: identify and document the functional and physical characteristics of a configuration item, control changes to those characteristics, record and report change processing and implementation status, and verify compliance with specified requirements. $1$ 

1 ISO/IEC/IEEE 24765:2010 Systems and Software

Engineering—Vocabulary, ISO/IEC/IEEE, 2010.

## Ma in pratica?

Controllare, sorvegliare e tracciare le modifiche effettuate a componenti configurabili di un sistema.

Anche SVN e git sono software di gestione della configurazione:

- $\blacktriangleright$  Tracciano le modifiche effettuate sul codice sorgente
- Il codice è un componente del sistema (software)
- $\blacktriangleright$  Il codice è configurabile (modificabile)

つくい

# Quindi...

Ansible è un software di gestione della configurazione:

- $\triangleright$  Controlla le modifiche effettuate ai file o ai database su un server
- I I file/database sono un componente del sistema (server)
- $\blacktriangleright$  I file/database sono configurabili (file di configurazione, etc...)

つくい

#### Breve storia

- Prima generazione: CFEngine (1993), Bcfg2 (2004)
- Mondo accademico, centralità di aspetti teorici, automazione e astrazione
- Seconda generazione: Puppet (2005), Chef (2009)
- Aziende, semplificare la vita ai sistemisti, deployment su larga scala
- Terza generazione: Ansible (2009), Salt (2011)
- Semplicità di sviluppo, velocità, automazione anche parziale "basta che si faccia"

### Perché Ansible?

Facile da iniziare a usare: agentless, playbook "lineari", automazione anche parziale della configurazione, sintassi in formati standard e noti (YAML, Jinja2)

Largamente supportato: può configurare praticamente qualsiasi distribuzione GNU/Linux, BSD, Windows, OS X, router professionali, container (Docker), etc...

Comunità attiva: molti ruoli disponibili su Ansible Galaxy, manuale dettagliato e con molti esempi

# Consigli finali

Leggete il manuale e cercate su Internet, prima di reinventare la ruota.

"Versionate" i playbook e i ruoli con git.

Un buon punto di partenza [github.com/mattjbarlow/ansible-directory](https://github.com/mattjbarlow/ansible-directory)

Per creare ruoli ansible-galaxy init nome-del-modulo

Per usare al meglio i ruoli standard [docs.ansible.com/ansible/latest/](https://docs.ansible.com/ansible/latest/)

# Grazie per l'attenzione

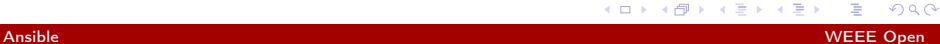

 $\leftarrow$ 

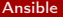

# <span id="page-11-0"></span>Domande?

Oppure andate in pace, sono le 20.30

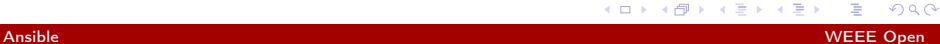

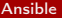